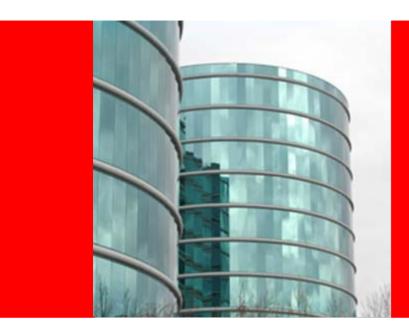

# ORACLE®

**Upgrading to 11g – Best Practices** 

Ashish Agrawal
Senior Principal Technical Support Engineer Oracle Center of Excellence

## **Agenda**

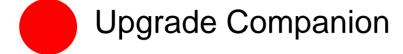

Challenges & Best Practices

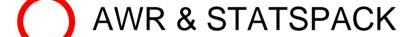

SQL Plan Management

Real Application Testing

Q&A

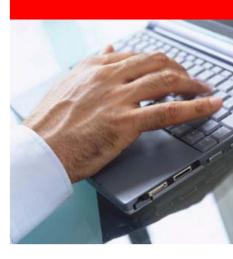

#### **Documentation**

Note: 466181.1 Upgrade Companion 10gR2

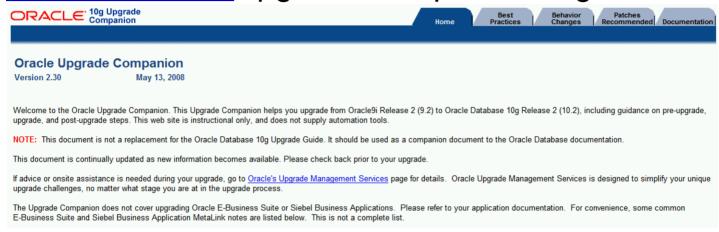

Note: 601807.1 Upgrade Companion 11g

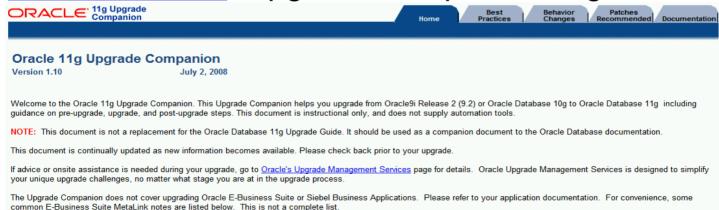

#### **Documentation**

Note: 601807.1 Upgrade Companion 11g

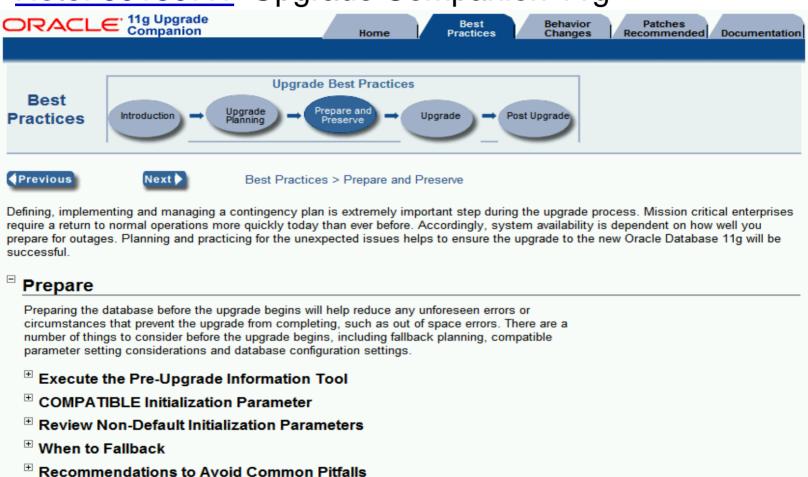

#### **Documentation**

Note: 601807.1

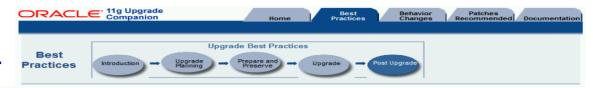

#### **Database Performance**

#### Perform Post-Upgrade Cost-Based Optimizer (CBO) Management Tasks

It is **critical** to properly manage CBO statistics after an upgrade to Oracle Database 11g. There are changes in Oracle Database 11g with regard to the CBO and having proper statistics gathered is essential to getting good performance.

See Managing CBO Stats during an upgrade 10g or 11g after upgrading from Oracle 9i or Oracle Database 10g to Oracle Database 11g to determine what should be done with statistics.

After you have addressed the CBO statistics, you are ready to begin validating the performance of the test system, or in the case of production, to begin monitoring production to catch any regressions that might have occurred.

#### □ Checking Database Performance

It is very important to check the performance of the database after upgrading the test and production databases. In TEST, this is accomplished by repeating the unit tests and load tests that were defined and executed before the upgrade (and discussed in the Best Practices > Preserve section). The unit tests should be done first so that any regressions can be addressed before going further.

After the unit tests are successful, the load tests should be performed and compared to the results of the load tests performed before the upgrade. Any regressions should be addressed before going further. The production database should not be upgraded until performance regressions found in TEST are understood and resolved.

See the following sections for additional details.

- 1. Checking the Performance of the TEST System with Unit Testing
- 2. Checking the Performance of the TEST System with Load Testing
- 3. Checking the Performance of the PRODUCTION System After an Upgrade

#### □ Resolving Performance Regressions

The suggestions in this section may be used when resolving performance problems after upgrading test or production.

- 1. Overall Approach
- If Regression is Due to a SQL Execution Plan Change...
- 3. If Regression is Due to Something Else

#### Case Studies

Resolving High CPU Usage on Oracle Servers

#### Documentation

- Oracle Database 11q Upgrade Guide > Ch. 4: After Upgrading
- Oracle Performance Tuning Guide, SQL Tuning Overview
- SQL Tuning Advisor

#### How-To

- Recommended Method for Obtaining 10046 trace for Tuning
- How to Identify Resource Intensive SQL for Tuning
- Managing CBO Stats during an upgrade to 10g or 11g
- Recording Explain Plans on 9i before an upgrade to 10g or 11g
- Oracle Performance Diagnostic Guide, Query
  Tuning

#### Notes

- Knowledge Browser, see Upgrade and Migrations
- Knowledge Browser, see Query Tuning
- Known RMAN Performance Problems

#### Scripts and Tools

- OS Watcher
- OSWq
- LTOM

#### White Papers

- Best Practices for Load Testing System Upgrades
- <u>Determining CPU Resource Usage for Linux</u> and Unix
- Measuring Memory Resource Usage for Linux and Unix

# **Upgrade Paths**

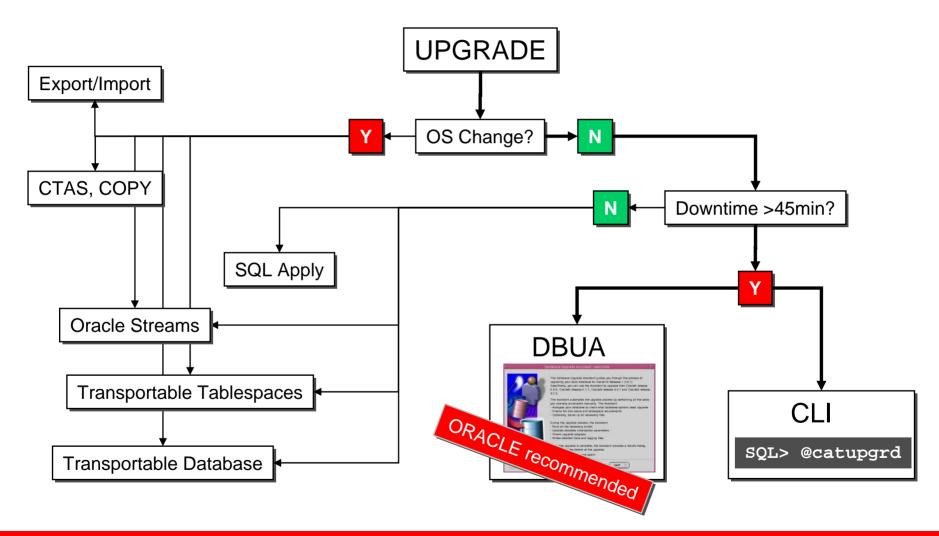

## **Challenges**

- >90% of highly visible problems attributed to an upgrade do not occur while upgrading but appear as unanticipated performance degradations days or weeks after the upgrade operation completed
  - Usually too late to schedule another extended outage to downgrade
  - Other changes have been introduced elsewhere to make the downgrade even more complex
- Typical root causes:
  - Optimizer regression execution plan chosen is worse
    - Queries are slow
    - Reports or batches take longer to complete
  - Increased overall resource requirements
    - Changed behavior / new bottlenecks under high load

#### **Best Practices – Preserve**

- Preserve as much information as possible <u>BEFORE</u> you upgrade the production environment to the new release that's of vital importance!!!
  - Capture accurate performance statistics to act as baseline
    - Allows comparison: before ↔ after
    - Measure query and batch timings
    - System level performance stats (OS Watcher / statspack / AWR)
    - Save execution plans
  - Save old configuration information (RDA / OCM)

#### **Best Practices – Preserve**

- Keep a backup copy of your current optimizer statistics. See <u>Note 465787.1</u>
- Incorrect / inaccurate optimizer statistics is one cause of suboptimal execution plans.
- Save execution plans

#### **Best Practices – Pre Upgrade**

- Upgrade and stress test a test database first
  - Do functional testing
  - Always use real production data
    - Create a copy of the production database with RMAN
    - Or leverage a standby DB if multiple exist
  - Run performance tests with real life loads!!!
- Rehearse both upgrade and back out procedures
  - Consider other dependent components that have to be shut down too
  - Should be able to do steps in your sleep
    - Most production systems upgrade during off-hours
  - Use a buddy system to make sure checklists are followed

#### **Pre Upgrade**

 Create dictionary statistics prior to the upgrade - otherwise it will take significantly longer

- Detailed scripts can be found here:
   Oracle® Database Upgrade Guide Appendix B
- Or in 10<sup>g</sup> / 11<sup>g</sup>

```
SQL> EXECUTE dbms_stats.gather_dictionary_stats;
```

#### **Post Upgrade**

 Create system statistics during a regular workload period otherwise non-appropriate values for the CBO will be used:

```
SQL> EXECUTE dbms_stats.gather_system_stats('start');
...
SQL> EXECUTE dbms_stats.gather_system_stats('stop');
```

```
SQL> select pname NAME, pval1 WERT, pval2 INFO
     from aux stats$;
NAME
                          WERT INFO
                                COMPLETED
STATUS
                                04-07-2008 12:30
DSTART
                                05-07-2008 12:30
DSTOP
FLAGS
                       1392,39
CPUSPEEDNW
TOSEEKTIM
                        11,405
IOTFRSPEED
                     25595,605
```

## **Post Upgrade**

Create fixed table statistics soon after the upgrade:

```
SQL> execute dbms_stats.gather_fixed_objects_stats;
```

## Validate statistics gathering strategy

#### Default for DBMS\_STATS is

```
DBMS_STATS.GATHER_SCHEMA_STATS(OWNNAME=>'NAME',-
ESTIMATE_PERCENT=>DBMS_STATS.AUTO_SAMPLE_SIZE,-
METHOD_OPT=>'FOR ALL COLUMNS SIZE AUTO',-
GRANULARITY =>'AUTO',-
CASCADE=>DBMS_STATS.AUTO_CASCADE,-
NO_INVALIDATE=>DBMS_STATS.AUTO_INVALIDATE);
```

ESTIMATE\_PERCENT is set to AUTO\_SAMPLE\_SIZE.
In 11g You are encouraged to use AUTO\_SAMPLE\_SIZE for ESTIMATE\_PERCENT.

In 11g AUTO\_SAMPLE\_SIZE is very fast compared to earlier versions. and gives accuracy of close to 100 % sample size.

AUTO\_SAMPLE\_SIZE uses a new Hash-based Sampling for Column Statistics.

# Validate statistics gathering strategy

- New Features in dbms\_stats in 11g
- Multicolumn Statistics
- Expression Statistics
- Statistic Preferences

#### **Best Practices**

- Possibilities for performance analysis and prediction:
  - STATSPACK
  - AWR
  - SQL Plan Management
  - Real Application Testing
    - SQL Performance Analyzer
    - Database Replay

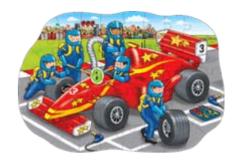

## **Agenda**

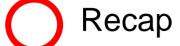

Challenges & Best Practices

**AWR & STATSPACK** 

SQL Plan Management

Real Application Testing

Q&A

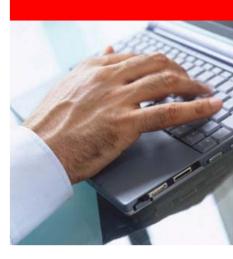

#### **Automatic Workload Repository**

- Since Oracle 10g: AWR (Automatic Workload Repository)
  - Statistics repository in the SYSAUX tablespace
  - Contains AWR snapshots (current and past periods)
  - Requires a license for Diagnostic Pack
  - Command line report:
    - @?/rdbms/admin/awrrpt.sql
  - Export the AWR:

```
begin
DBMS_SWRF_INTERNAL.AWR_EXTRACT(
    dmpfile => 'awr_data.dmp',
    dmpdir => 'TMP_DIR',
    bid => 302,
    eid => 305);
end;
/
```

#### **STATSPACK**

- Database performance tool pre-10g
  - Note:394937.1 STATSPACK guide
  - Export the PERFSTAT user

## **Agenda**

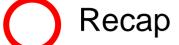

Challenges & Best Practices

AWR & STATSPACK

**SQL Plan Management** 

Real Application Testing

Q&A

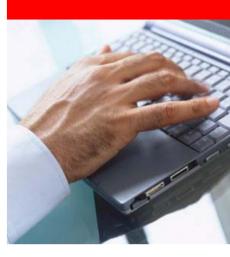

## Challenge

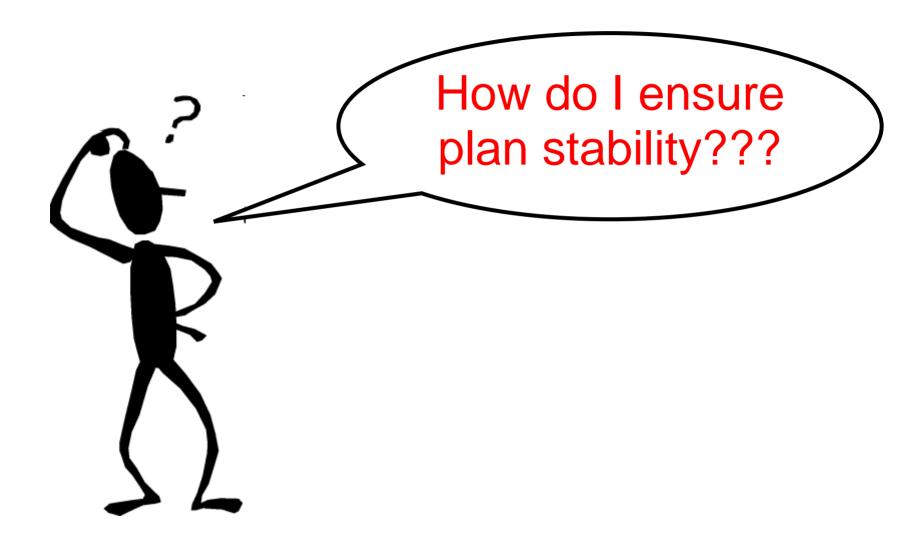

## Plan Stability Techniques

- Optimizer prevent execution plan changes:
  - Classical approach:
    - Rule Based Optimizer (Please note: RBO desupport since Oracle 10g)
    - Hints
    - Stored Outlines
    - Rewriting SQL statements
    - optimizer\_features\_enabled=n.n.n
    - Change specific optimizer parameters
    - Import and fix object and system statistics
  - Modern, efficient and better resource consumption:
    - SQL Plan Management
    - SQL Profiling

# Without SQL Plan Management

- Challenging to "freeze" execution plans and statistics
- Difficulty:
  - Statement has been parsed and a plan got created.
     Verification happens during execution:

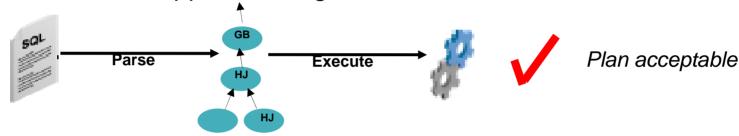

- Now some conditions get changed (e.g. upgrade)
  - A new plan will be created is it better or worse???

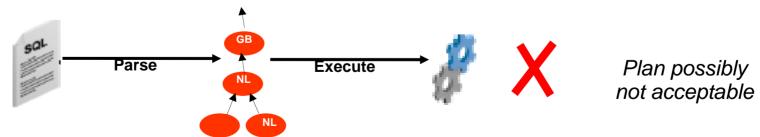

- First preventive and fully transparent database mechanism to ensure plan stability
- SQL execution plans will be recorded
- A SQL Baseline will be created
  - Consists of accepted execution plans
  - Contains only plans for statements being parsed/executed more than once
- Only known and verified and accepted plans will be used
- Package: DBMS\_SPM

- 3 phases for plan stability:
  - Capture
    - Create a SQL Baseline representing trusted execution plans
      - Baseline is stored in SQL Management Base in tablespace SYSAUX
      - There are two ways to capture execution plans in the SPM Management Base.
      - Automatic capture of execution plans by setting.
      - OPTIMIZER\_CAPTURE\_SQL\_PLAN.
      - Manual Plan Loading or Bulk load of execution plans using
      - DBMS\_SPM.LOAD\_PLANS\_FROM\_SQLSET
         DBMS\_SPM.LOAD\_PLANS\_FROM\_CURSOR\_CACHE
  - Selection
    - Only accepted plans will be used
    - New execution plans will be recorded in the plan history
  - Evolution
    - Evaluate all unverified plans for a given statement in the plan history to become either accepted or rejected

White Paper:

```
    http://www.oracle.com/technology/products/
manageability/database/pdf/ow07/
spm_white_paper_ow07.pdf
```

SQL Plan Management in Oracle Database 11g

An Oracle White Paper June 2007

- Phase 1 Capture
  - OPTIMIZER\_CAPTURE\_SQL\_PLAN\_BASELINE=TRUE (Default: FALSE)

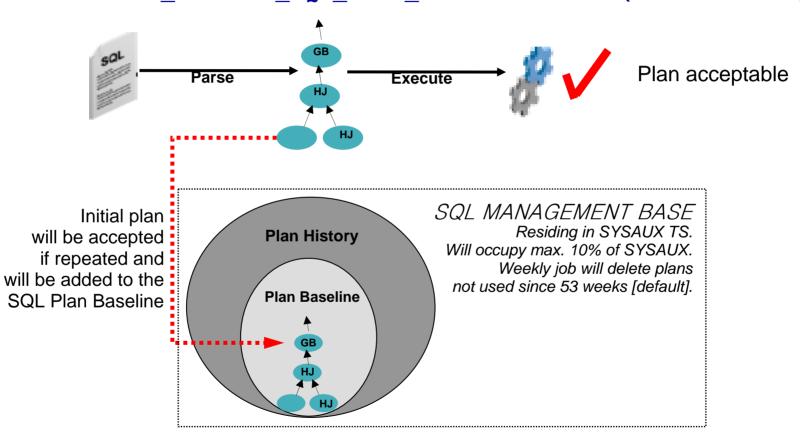

- Phase 2 Selection
  - OPTIMIZER\_USE\_SQL\_PLAN\_BASELINE=TRUE (Default: TRUE)
  - Same statement parsed again but a <u>different</u> plan will be created

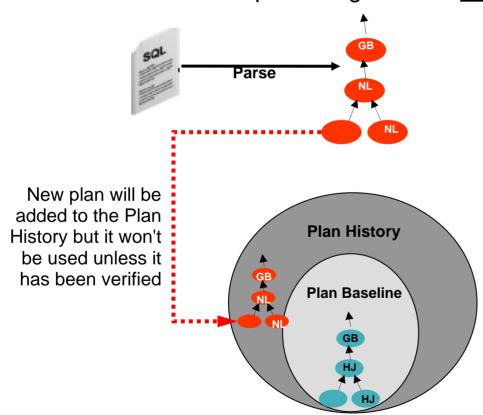

- Phase 2 Selection
  - OPTIMIZER\_USE\_SQL\_PLAN\_BASELINE=TRUE

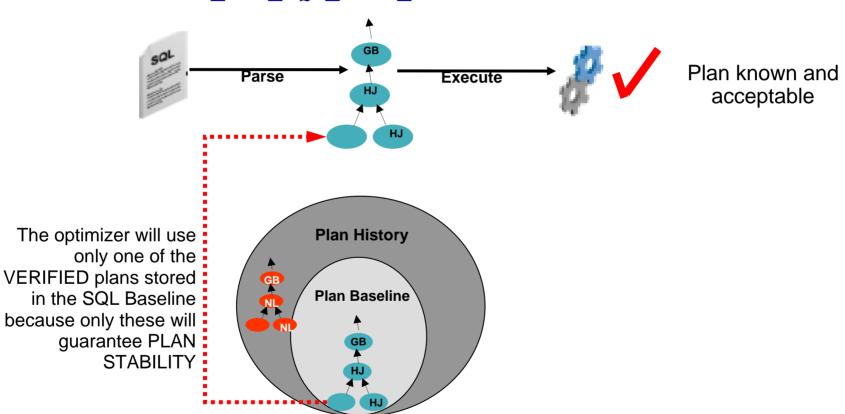

Phase 3 - Evolution

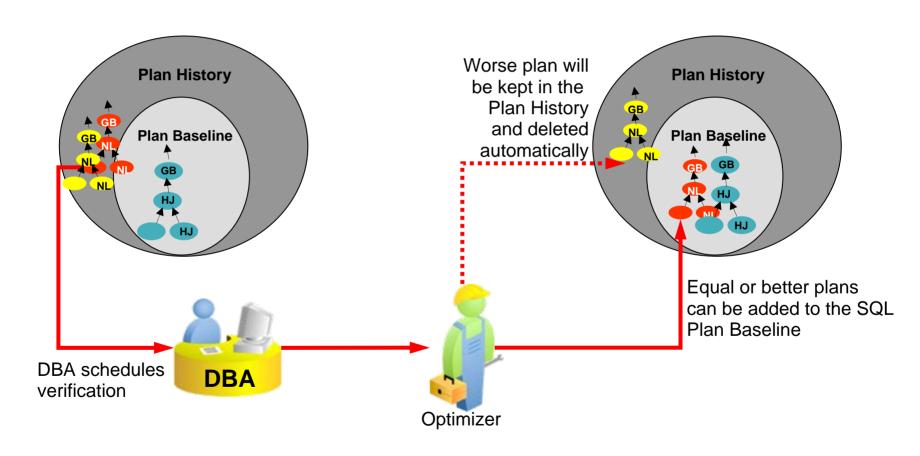

DatabaseControl:

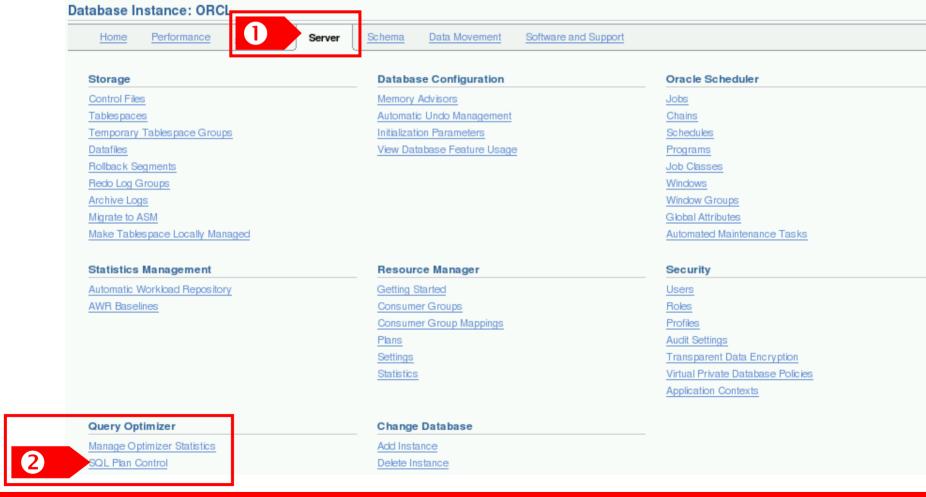

DatabaseControl - Configuration:

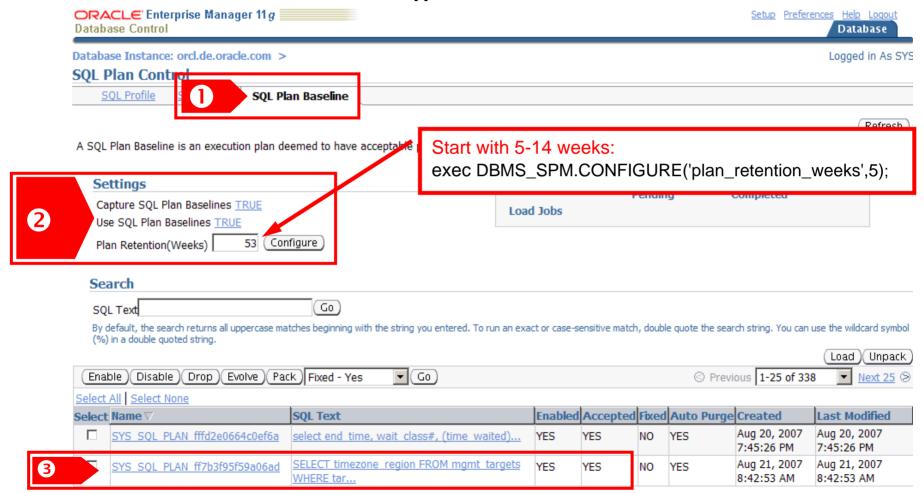

DatabaseControl - details:

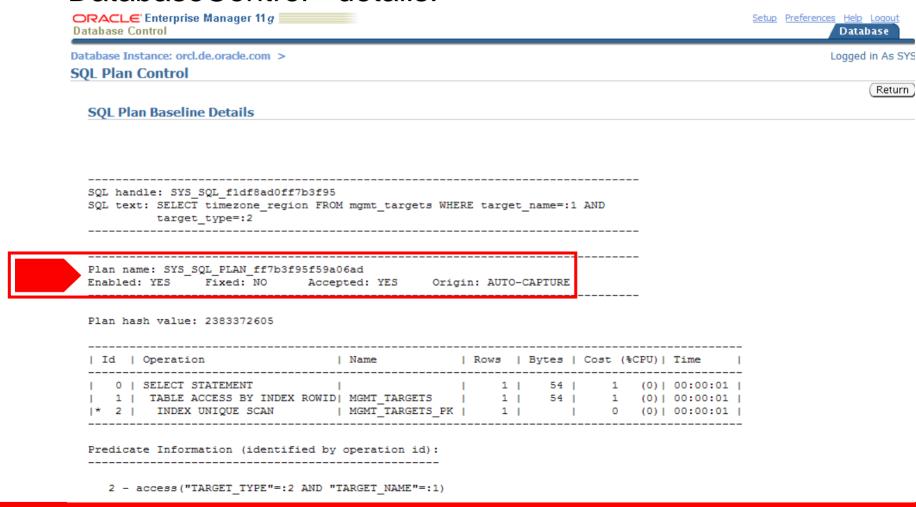

DatabaseControl - evolve:

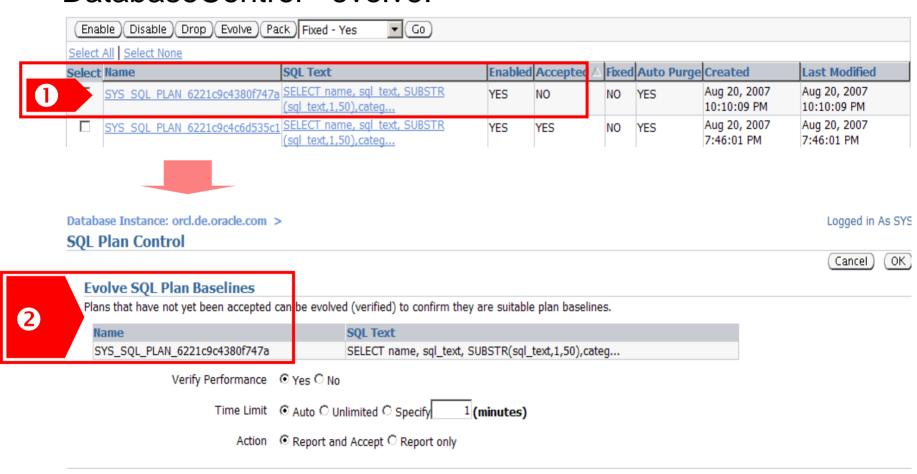

## **SQL Plan Management - Scenarios**

- Upgrade scenario 1:
  - Parameterize the optimizer back to the "old" behaviour
  - Works for all database releases since 8.0.3
- Upgrade scenario 2:
  - Transport all well known plans to the new release
  - Works since 10gR2
- Ship a new application (module) along with appropriate SQL plan baselines:
  - Ship the best execution plans for the new statements within a staging table and ensure that they'll be used
  - Works since 10gR2

# **SQL Plan Management - Upgrade 1**

Upgrade scenario 1

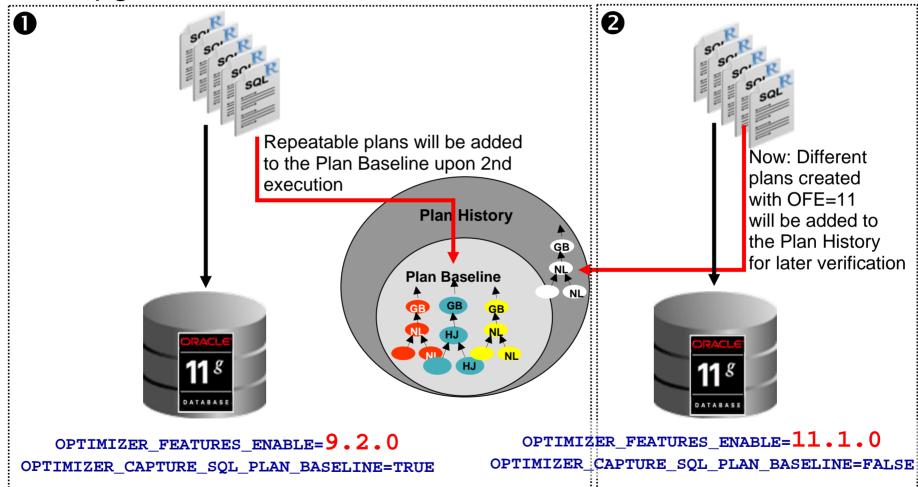

# **SQL Plan Management - Upgrade 2**

Upgrade scenario 2

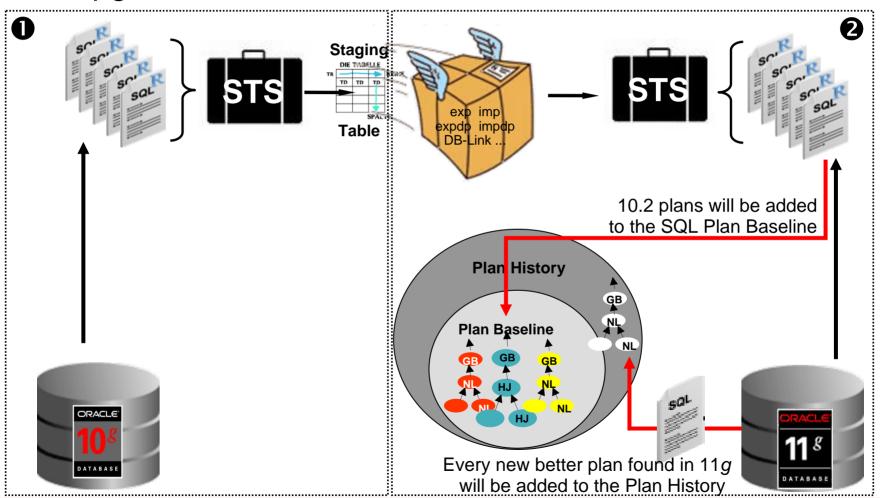

# **SQL Plan Management - New Application**

New application (module) gets delivered

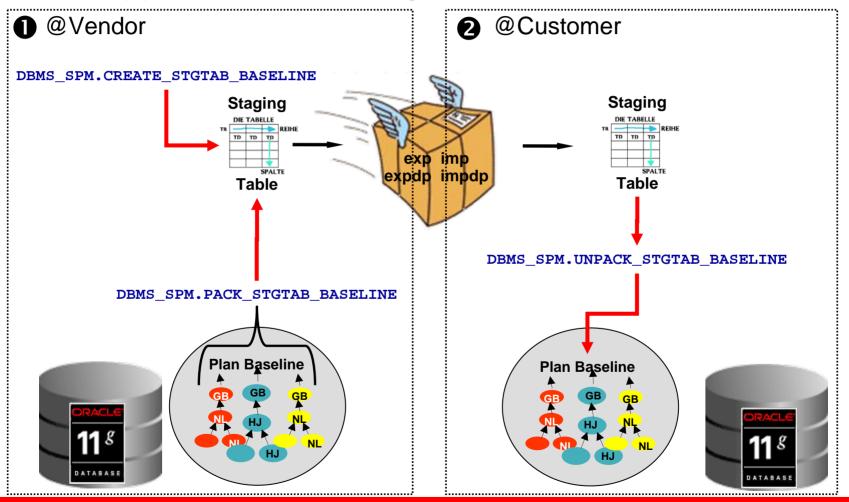

#### **SPM NOTES**

- Note.789888.1
   HOW TO LOAD SQL PLANS INTO SPM FROM AWR.
- Note 801033.1
   HOW TO MOVE 10gR2 EXECUTION PLANS AND LOAD INTO 11g SPM.
- Note.790039.1
   HOW TO DROP PLANS FROM SPM REPOSITRY.
- Note.456518.1 SQL PLAN MANAGEMENT.

## **Agenda**

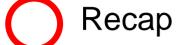

Challenges & Best Practices

AWR & STATSPACK

SQL Plan Management

**Real Application Testing** 

Q&A

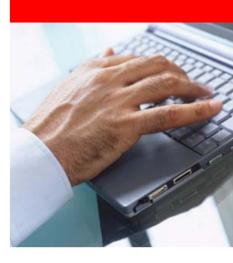

- Goal:
  - Enable successful adoption of new technology and features specifically new releases of the database - at low-cost and low-risk by:
    - Record and replay a real workload to see how the new system performs
    - Finding regressions and changing plans before the upgrade
- Licensable database pack "Real Application Testing"
  - ⇒ Available with Oracle Database 11.1.0.6
  - ⇒ Available with patch set 10.2.0.4
  - ⇒ Available as single patch for 9.2.0.8 and 10.2.0.3
    - ⇒ For patch numbers please see Note:560977.1
  - ⇒ Can be used for upgrades from
    - ⇒ 9.2.0.8 to 10.2.0.3/4
    - ⇒ 9.2.0.8 to 11.1.0.x
    - ⇒ 10.2.0.3/4 to 11.1.0.x

- Real Application Testing consists of:
  - Database Replay
    - Package DBMS\_WORKLOAD\_CAPTURE
    - Package DBMS\_WORKLOAD\_REPLAY
  - SQL Performance Analyzer (SPA)
    - Package **DBMS\_SQLPA**
  - SQL Tuning Sets (STS)
    - Package **DBMS\_SQLTUNE**

- White Paper:
  - SQL Performance Analyzer:
    - <u>Techinical White Paper: SQL Performance Analyzer</u>
      http://www.oracle.com/technology/products/manageability/database/pdf
      /ow07/spa\_white\_paper\_ow07.pdf
  - Database Replay:
    - Techinical White Paper: Database Replay

http://www.oracle.com/technology/products/manageability/database/pdf/ow07/db\_replay\_white\_paper\_ow07\_1.pdf

#### **Real Application Testing: Tools of the Trade**

|               | SQL Performance Analyzer                                                                                                    | Database Replay                                                                                                    |
|---------------|----------------------------------------------------------------------------------------------------|----------------------------------------------------------------------------------------------------|
| What is it?   | Predicts SQL performance deviations<br>before end-users can be impacted,<br>helps assess impact of change on<br>SQL response time                                             | <ul> <li>Replays real database workload<br/>on test system, helps assess<br/>impact of change on workload<br/>throughput</li> </ul>                             |
| How it works? | Executes each SQL, stored in SQL     Tuning Set, in isolation using     production context and then     compares before and after execution     plans and run-time statistics | <ul> <li>Captures workloads and replays it<br/>with production characteristics<br/>including concurrency,<br/>synchronization &amp;<br/>dependencies</li> </ul> |
| When to use?  | Unit testing of SQL with the goal to identify the set of SQL statements with improved/regressed performance  SQL  SQL  SQL  SQL  SQL  SQL  SQL  SQ                            | Comprehensive testing of all sub-systems of the database server using real production workload  SQL  Concurrency  Dependency  Speed up/down                     |

Database Control:

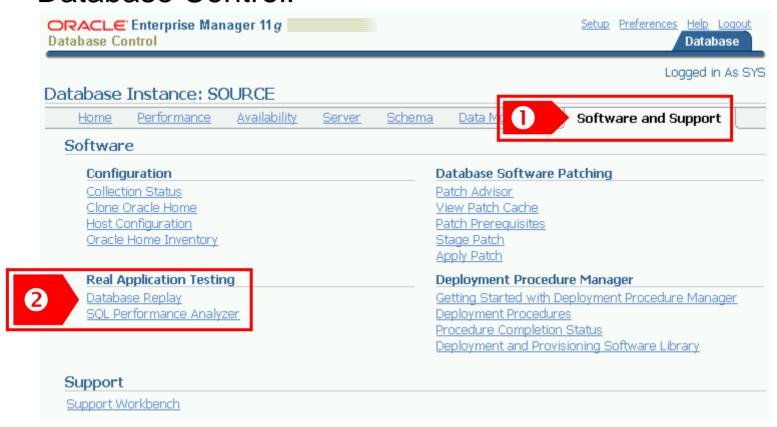

#### **Agenda**

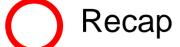

Challenges & Best Practices

AWR & STATSPACK

SQL Plan Management

**Real Application Testing** 

SQL Performance Analyzer
Database Replay

Q&A

### Challenge

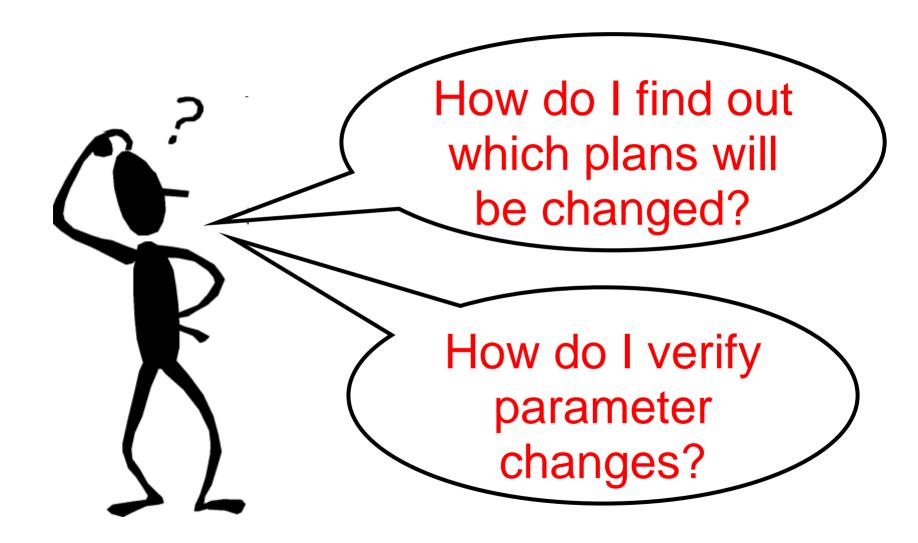

### **Common SPA Usage Scenarios**

- Common SPA usage scenario examples
  - Database upgrades, patch set changes
  - Parameter changes
  - Schema changes
  - Optimizer statistics refresh, etc.
- SPA interface
  - Rich GUI through Enterprise Manager
  - Command line interface through DBMS\_SQLPA PL/SQL package

# **SQL Performance Analyzer: Overview**

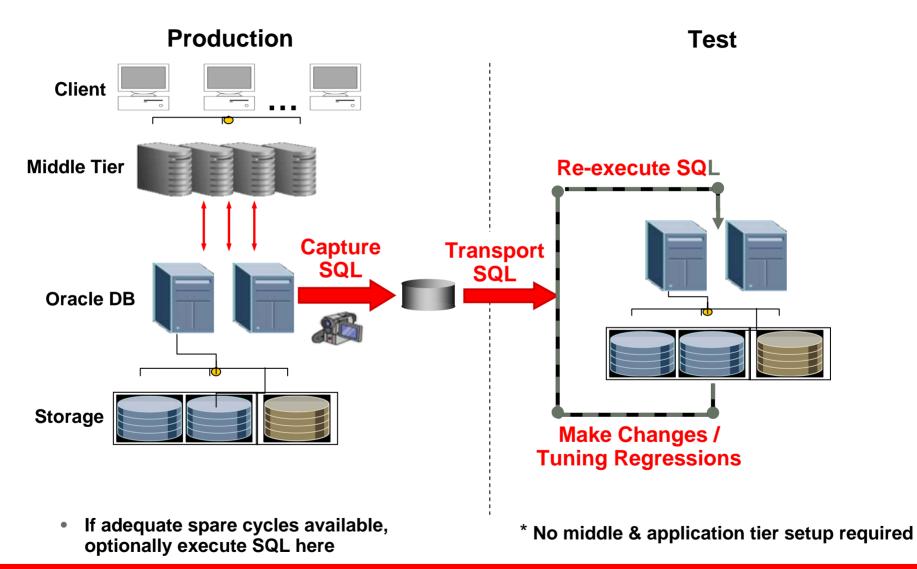

# **SQL Performance Analyzer: Workflow**

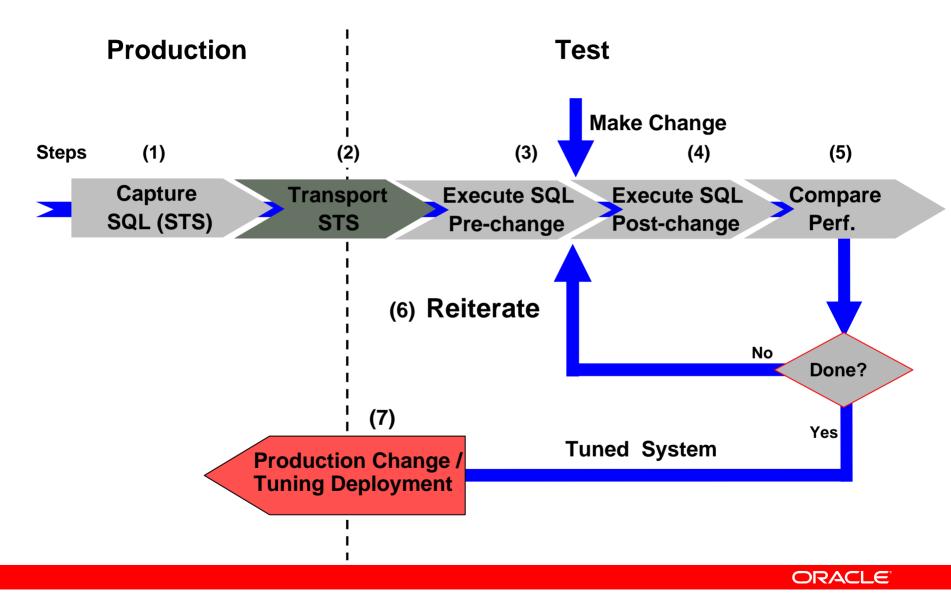

#### **SPA Workflows**

- Possible workflows:
  - Optimizer upgrade simulation (Start: 8.0.0)
  - Init parameter change
  - Guided workflow for manual changes
- All are based on SQL Tuning Sets

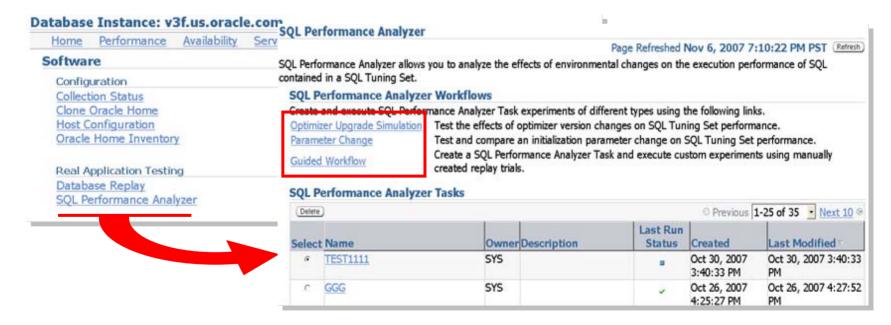

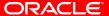

#### Scenario 1:

I want to upgrade from 10.x to 11.x database release to benefit from 11g functionality. How can I best accomplish the upgrade?

#### Goal:

Assess impact of upgrade on SQL workload performance so that there are no surprises after upgrade. Once upgraded to 11*g* new features can be enabled one at a time.

- Step 1:
  - Capture workload into STS:
     Preferred method (> 10.2.0.1)

```
EXEC DBMS_SQLTUNE.CAPTURE_CURSOR_CACHE_SQLSET( .. )
```

Create STS from Top SQL in AWR / AWR Baseline

For 9i database enable SQL tracing:

```
alter system set events
'10046 trace name context forever, level 4';
```

• Step 1 in EM:

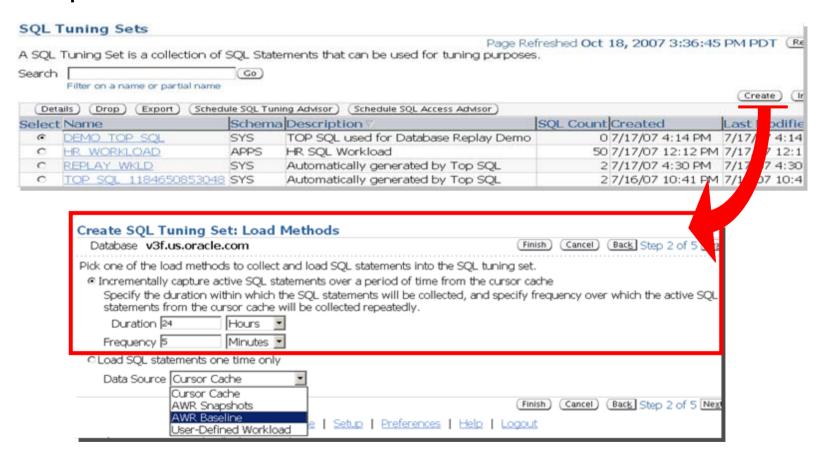

- Step 2: Upgrade a copy of 10g production to 11g test database
- Step 3:
   Run SPA in 11g test database
  - Select "Optimizer Upgrade" workflow link

Step 3 in EM: Run SPA task

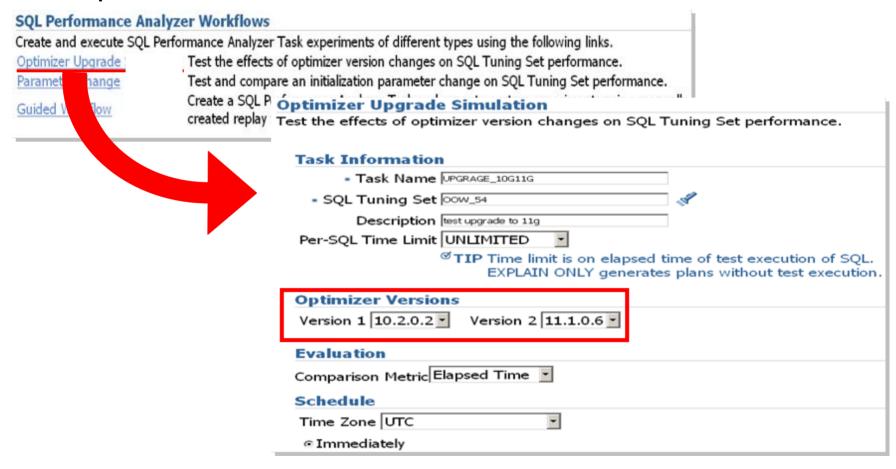

#### SPA results

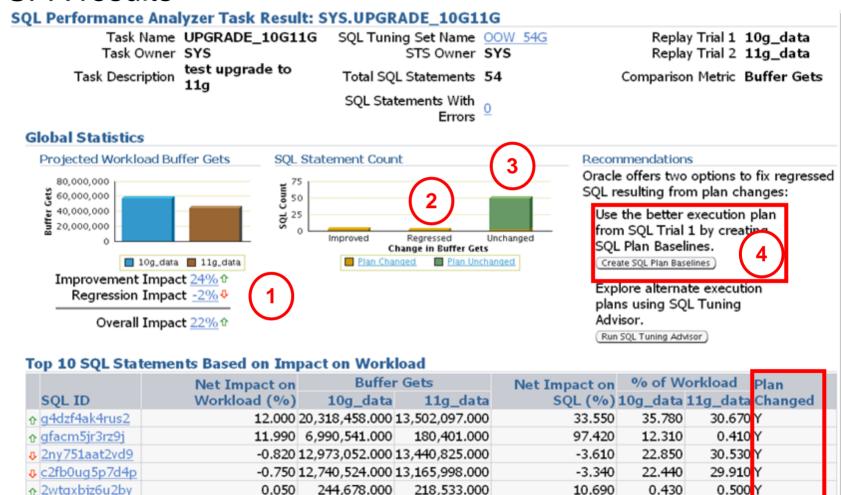

After using SQL Plan Management with a baseline

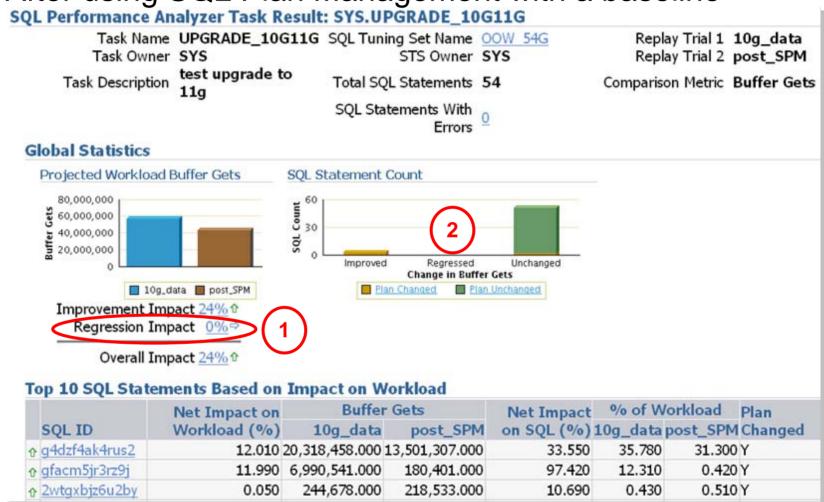

### **Parameter Changes**

SPA Recommendation: SQL Tuning Advisor

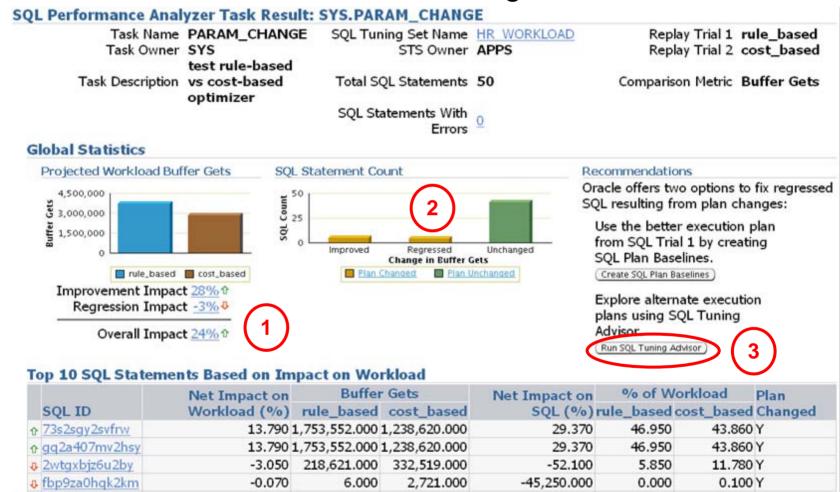

### **Parameter Changes**

SQL Tuning Advisor offers SQL Profiles

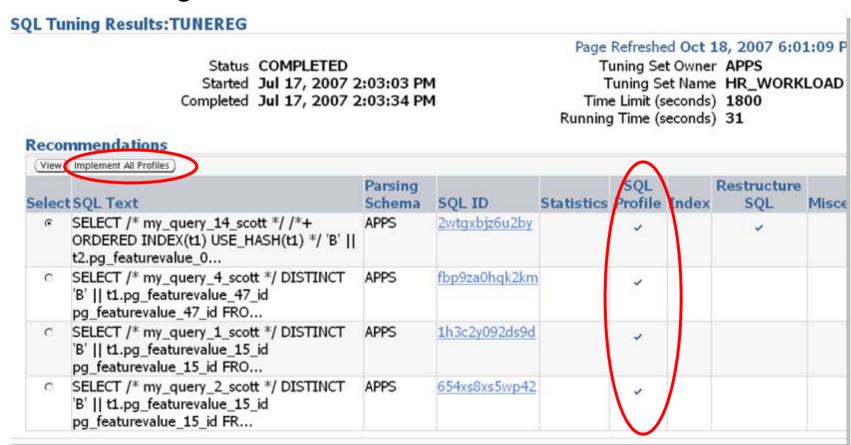

### **Parameter Changes**

SPA run after SQL Profiles had been applied

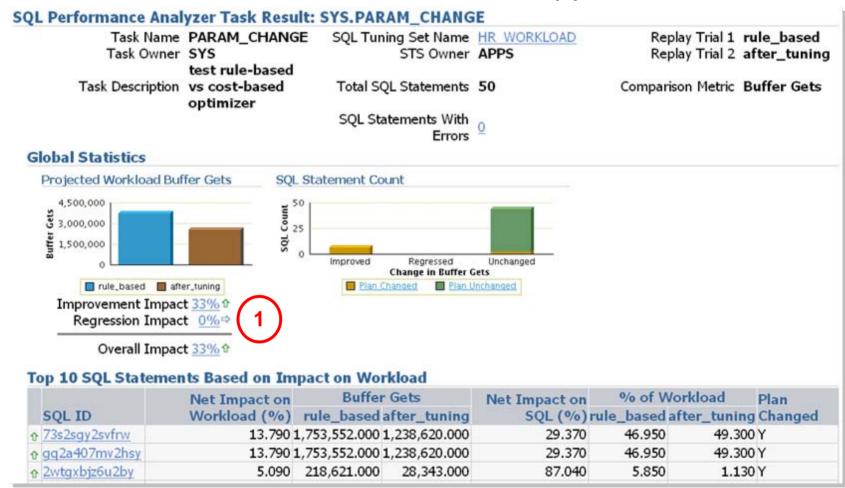

### **SQL Performance Analyzer**

SPA: SQL statement details example

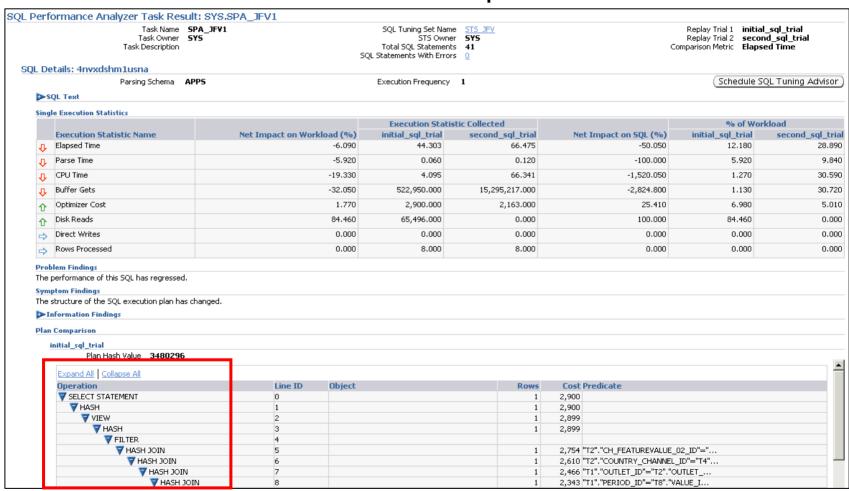

# SPA for a 9i workload against 11g

- Upgrade scenario from 9i directly to 11g
  - See Note: 562899.1 for the White Paper and Note: 455889.1 for a SPA example

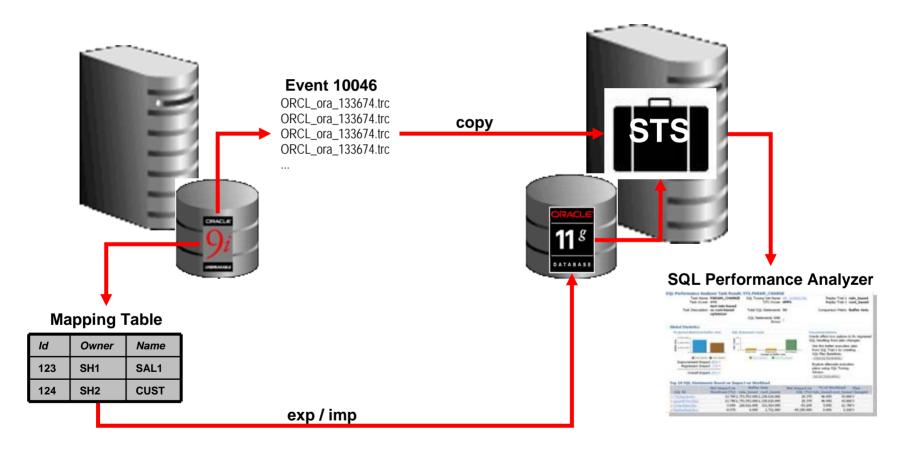

#### **Agenda**

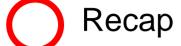

Challenges & Best Practices

AWR & STATSPACK

SQL Plan Management

**Real Application Testing** 

SQL Performance Analyzer

Database Replay

ance Analyzer

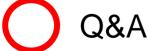

### Challenge

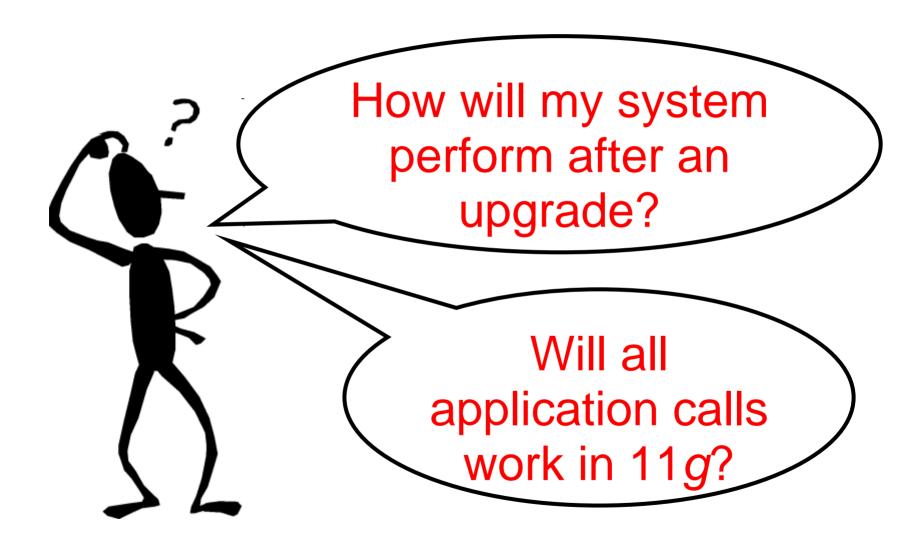

- Capture and replay an actual production database workload
- Identify, analyze and fix potential instabilities before making changes to production
- Capture Workload in Production
  - Capture full production workload with real load, timing & concurrency characteristics
  - Move the captured workload to test system
- Replay Workload in Test
  - Make the desired changes in test system
  - Replay workload with full production characteristics
  - Honor commit ordering
- Analyze & Report
  - Errors
  - Data divergence
  - Performance divergence

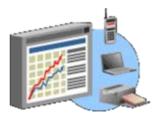

### **Step 1: Workload Capture**

- All external client requests captured in binary files
- System background and internal activity excluded
- Minimal overhead
  - Avoids function call when possible
  - Buffered I/O
- Independent of client protocol
- Can capture on 9.2.0.8 and replay on 11g
- Capture load for interesting time period, e.g., peak workload, month-end processing, etc.

#### **Production System**

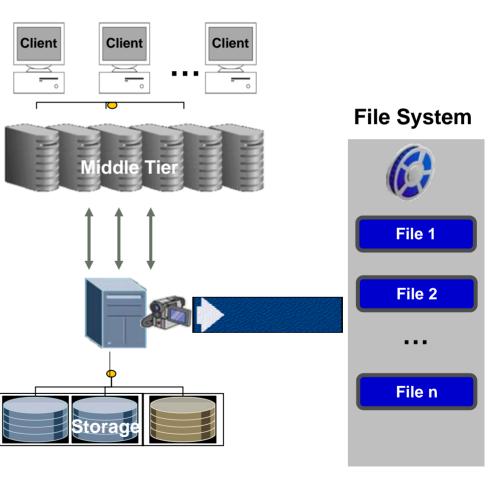

### **Step 2: Process Workload Files**

**Capture Files** 

- Setup test system
  - Application data should be same as production system as of capture start time
  - Use RMAN, Snapshot Standby, imp/exp, Data Pump, etc. to create test system
  - Make change: upgrade db and/or OS, change storage, migrate platforms, etc.
- Pre-processing transforms captured data into replayable format
- Once pre-processed, workload can be replayed many times

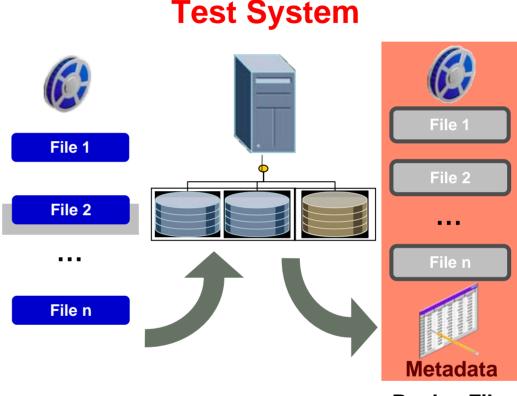

### **Step 3: Replay Workload**

- Replays workload preserving timing, concurrency and dependencies of the captured system
- Replay Client is a special program that consumes processed workload and sends requests to the replay system
- For high concurrency workloads, it may be necessary to start multiple clients

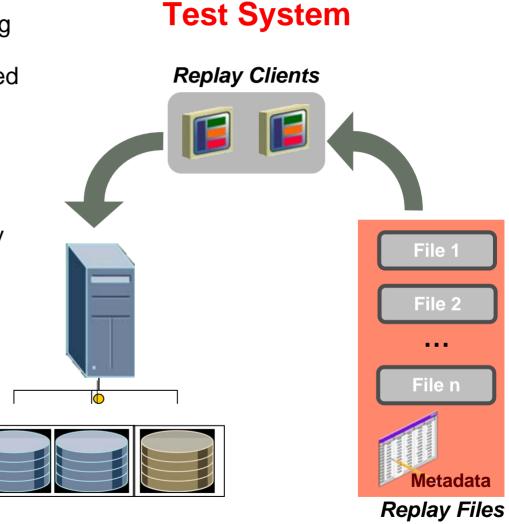

Step-By-Step

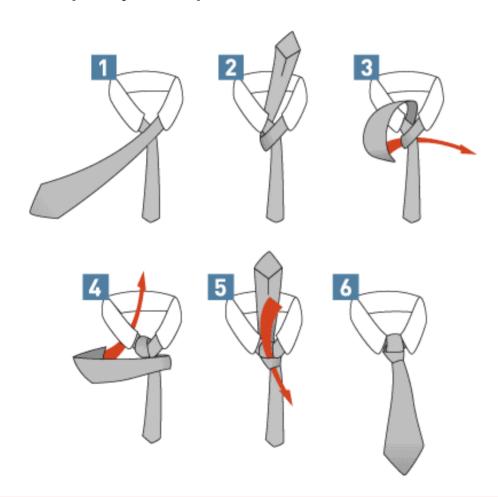

- 1. Create a copy of the database to replay the workload
  - RMAN Duplicate
  - Snapshot Standby

#### 2. Workflow in EM: Workload Capture

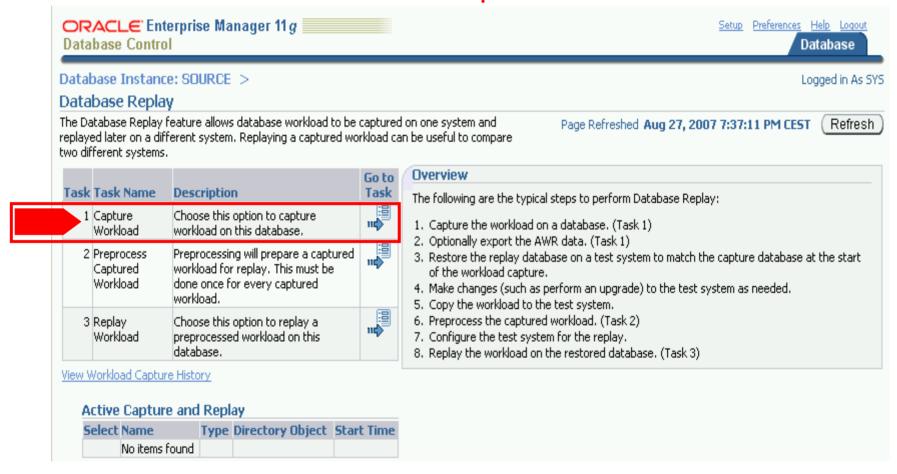

2. Preparation steps in EM: Workload Capture

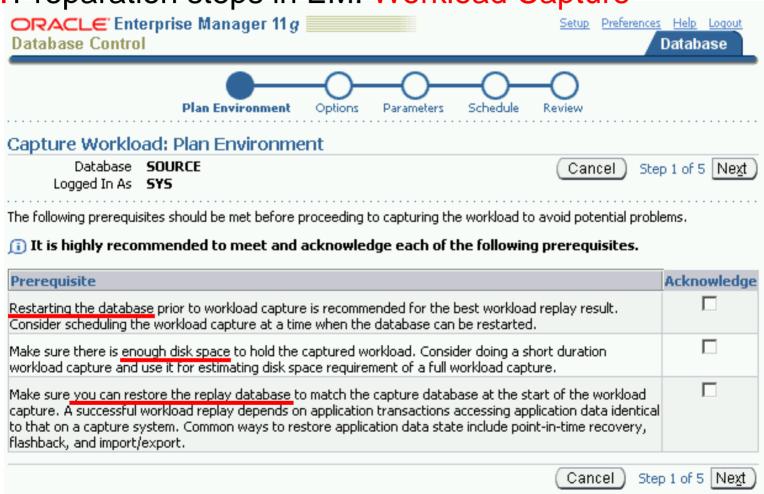

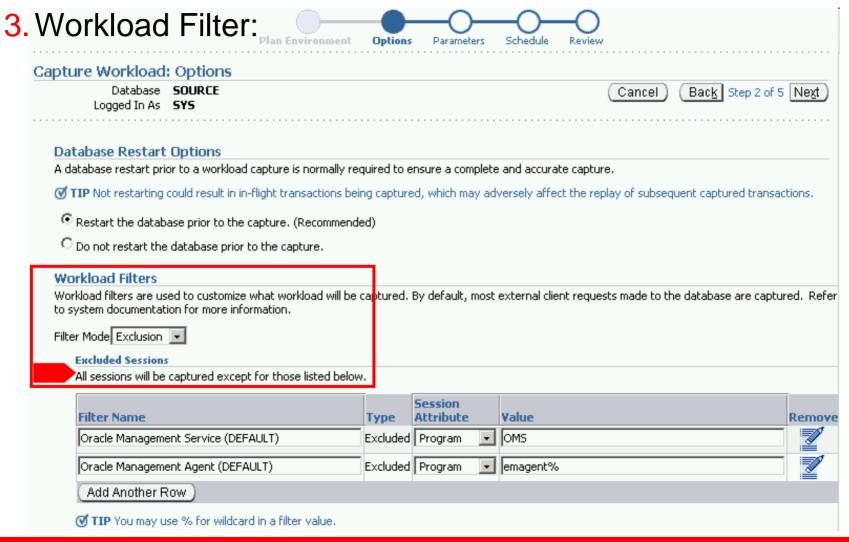

4. Prepare an empty directory for capture files

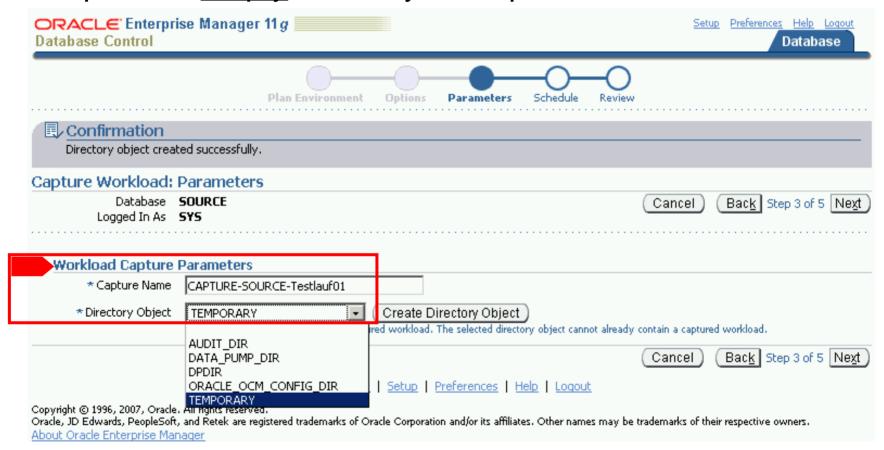

Job scheduling - specify time frame for capture:

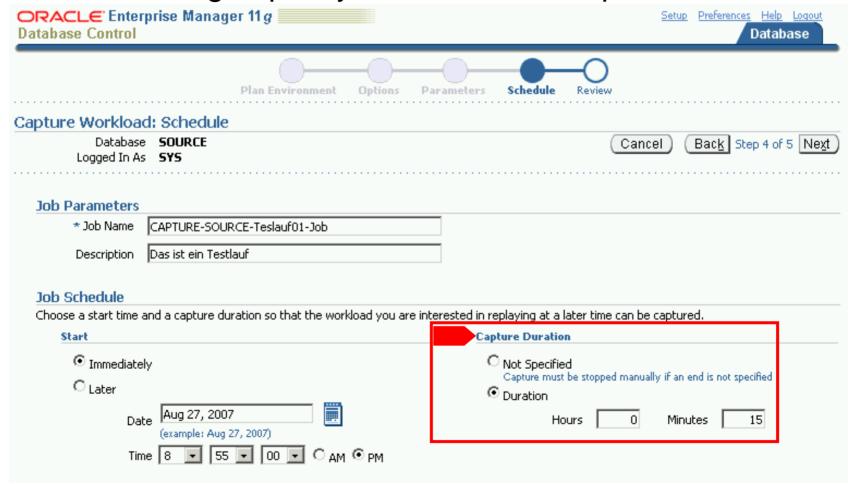

Database Control - capture review and submit:

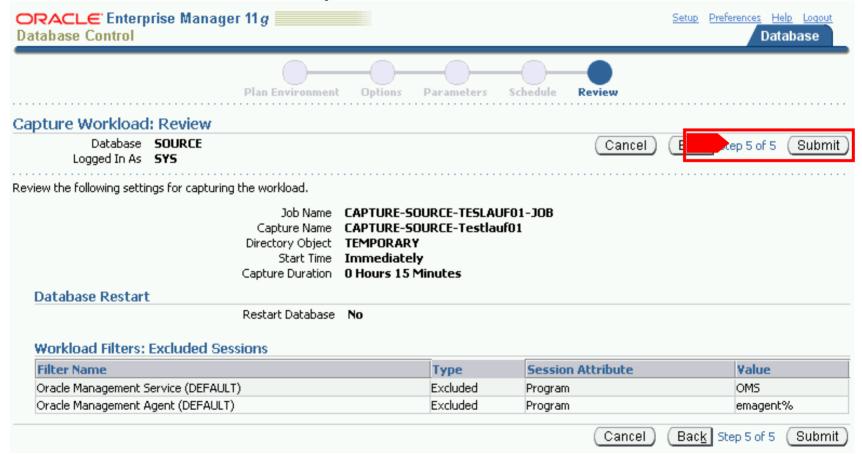

Database Control - capture summary:

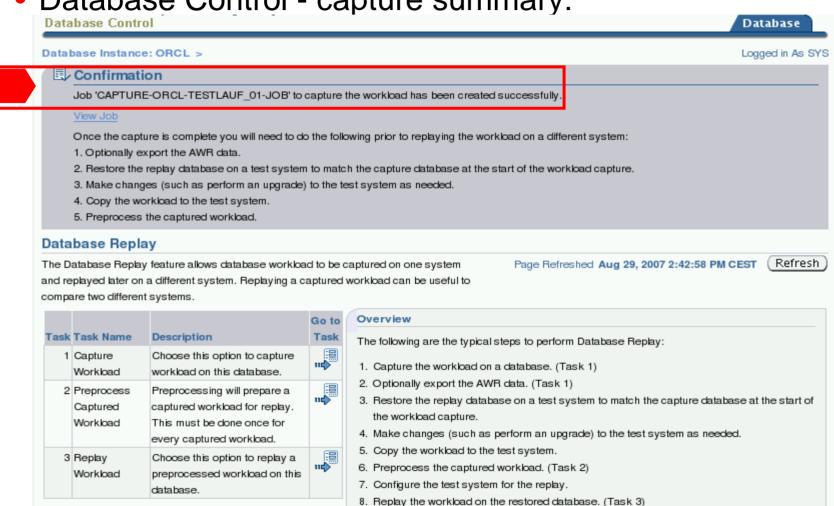

Database Control - capture statistics:

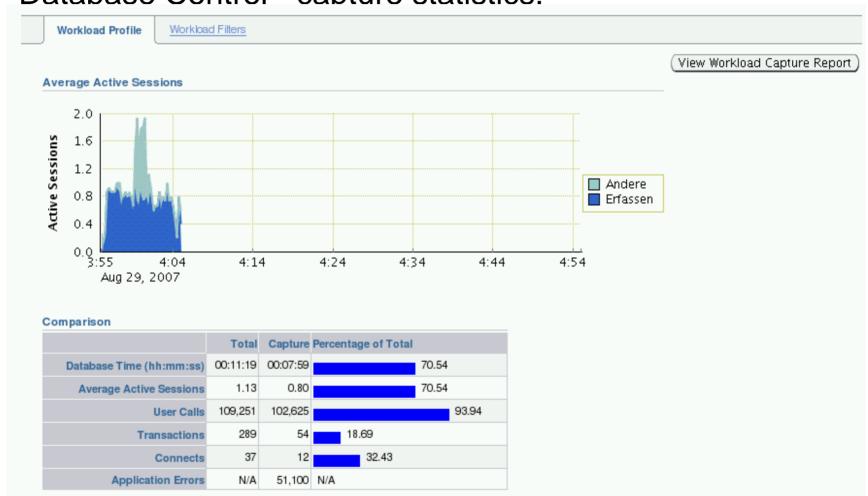

Preprocessing captured workload:

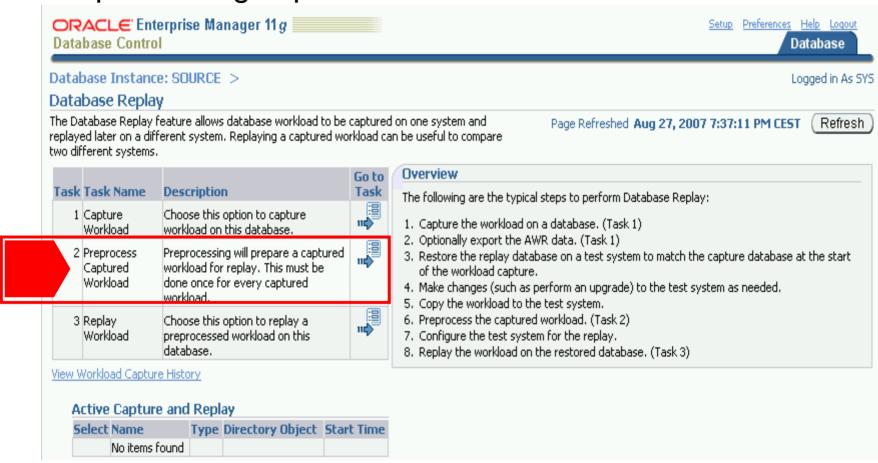

Replaying the captured workload:

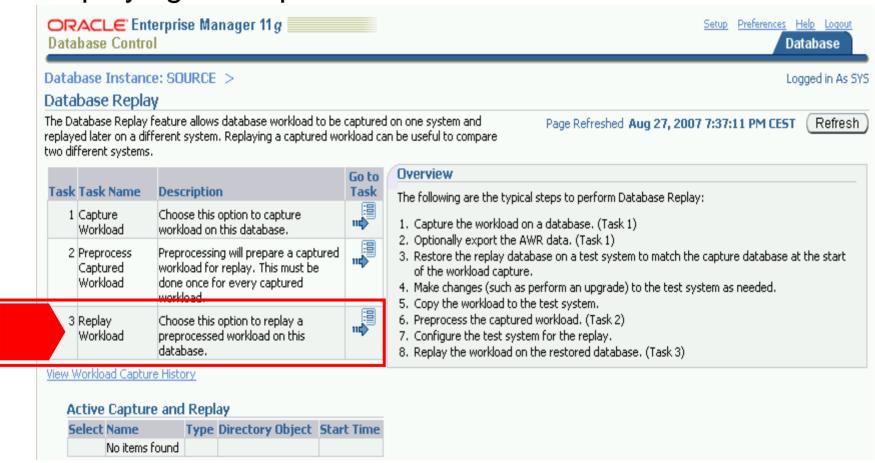

Choose directory containing preprocessed capture files

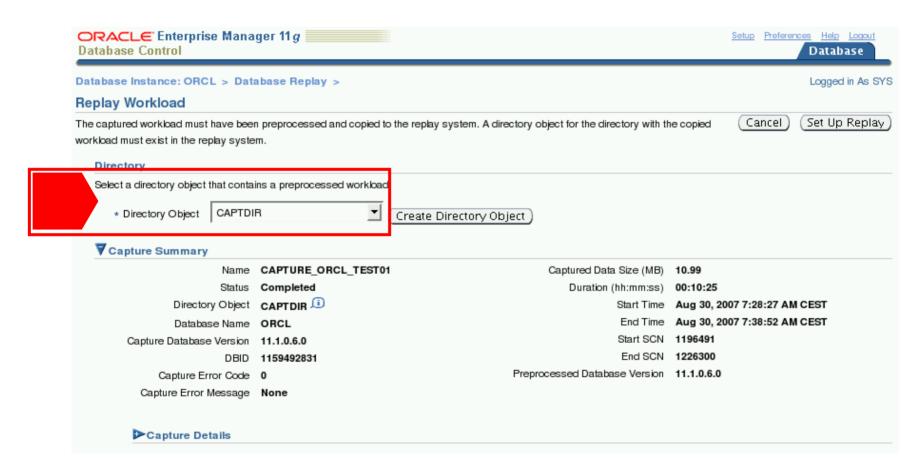

Workload Replay - choose replay name:

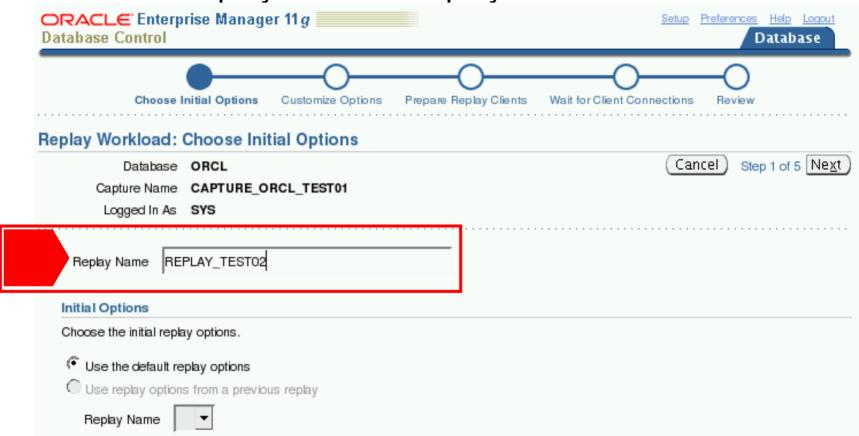

Workload Replay: Wait for replay clients to connect

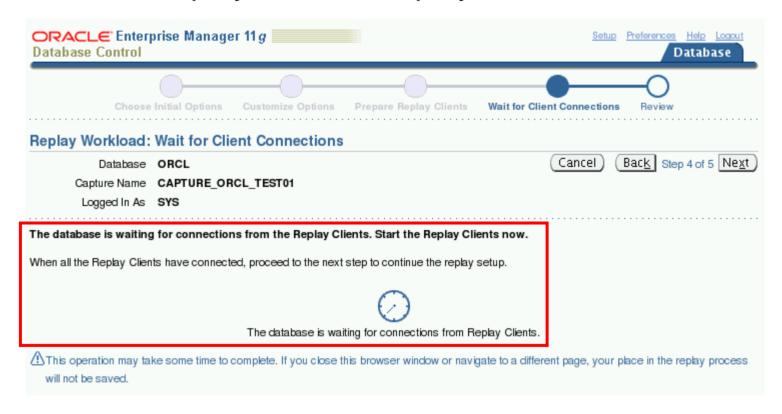

- Workload Replay Clients: Calibrate
  - \$> wrc mode=calibrate replaydir=/tmp/testing
- Workload Replay Clients: Start
  - \$> wrc system/oracle mode=replay

```
$ wrc system/oracle@orcl mode=replay
Workload Replay Client: Release 11.1.0.6.0 - Production on Thu Aug 30 09:02:10 2
007
Copyright (c) 1982, 2007, Oracle. All rights reserved.
Wait for the replay to start (09:02:10)
```

Workload Replay: WRC client(s) connected

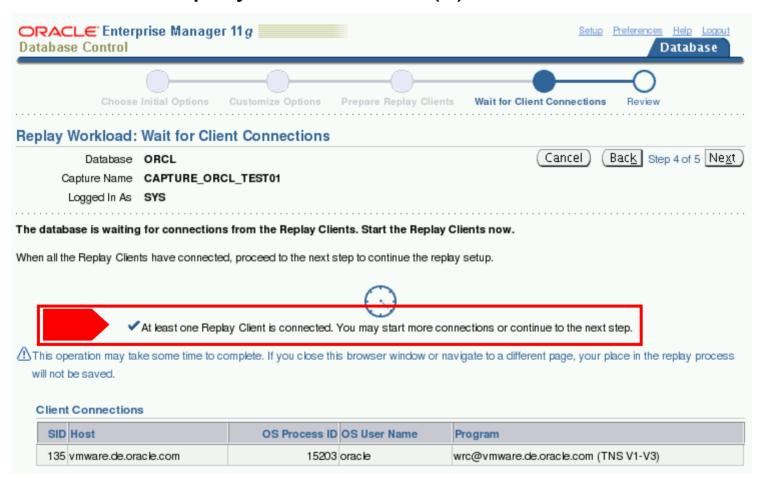

Monitor Workload Replay during replay

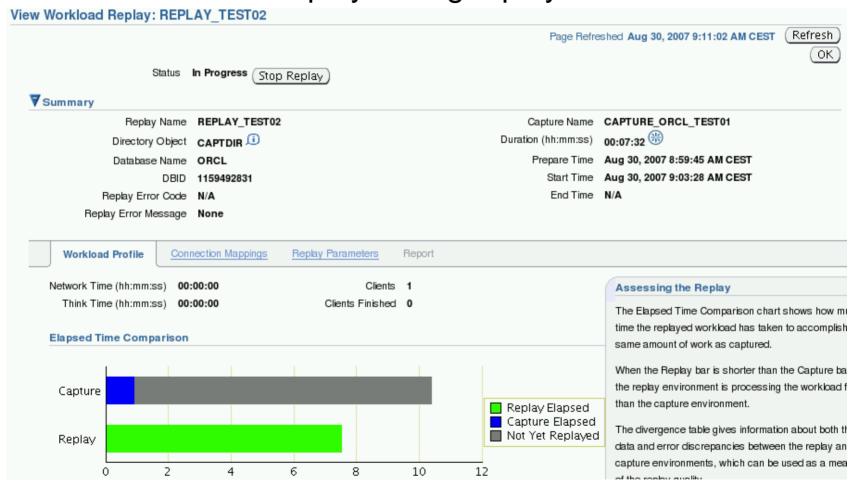

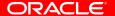

Monitor divergence stats:

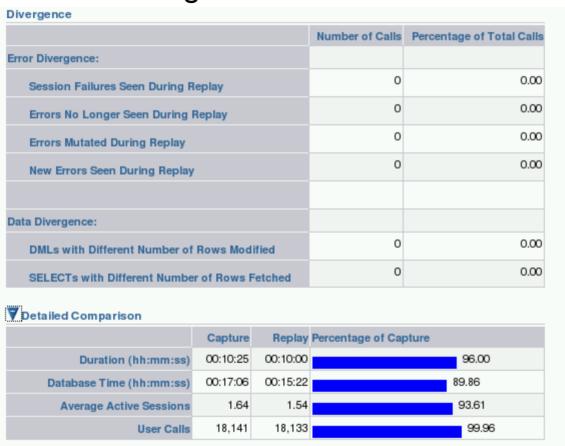

Workload Replay result:

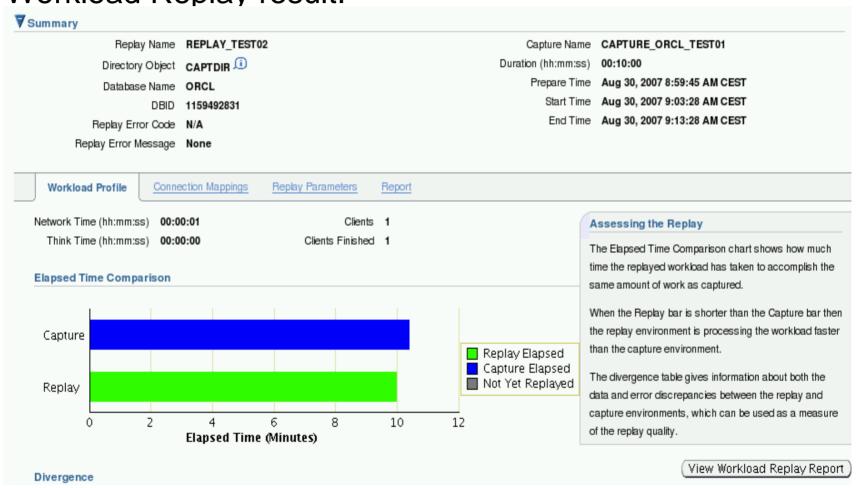

Workload replay reporting:

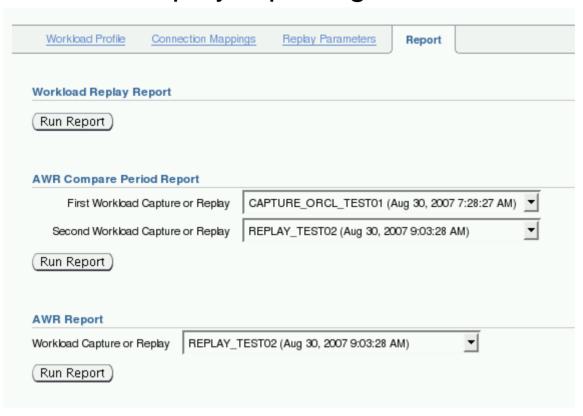

#### **Additional Pieces of Info**

# Important Upgrade Notes at a glance

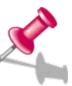

#### Upgrade to Oracle 10gR2

Note: 466181.1 Upgrade Companion 10gR2

Note: 316889.1 Complete Checklist for Manual Upgrade to 10gR2

Note: 555579.1 Known Issues 10.2.0.4

#### Upgrade to Oracle 11g

Note: 601807.1 Upgrade Companion 11g

Note: 429825.1 Complete Checklist for Manual Upgrades to 11g

Note: 454506.1 Known Issues and Alerts 11.1.0.6

#### Performance Testing

Note: 560977.1 Real Application Testing available for earlier releases

Note: 562899.1 Using SQL Performance Analyzer for upgd. 9.2 to

10.2

Note: 394937.1 Statspack Guide

Note: 295819.1 Potential Query Tuning Related Issues

Note: 345048.1 GROUP BY does not sort if you don't use ORDER BY

Upgrading to Oracle Database 10g: What to expect from the Optimizer

# **Upgrade Webpage on OTN**

http://www.oracle.com/technology/products/database/oracle11g/upgrade/index.html

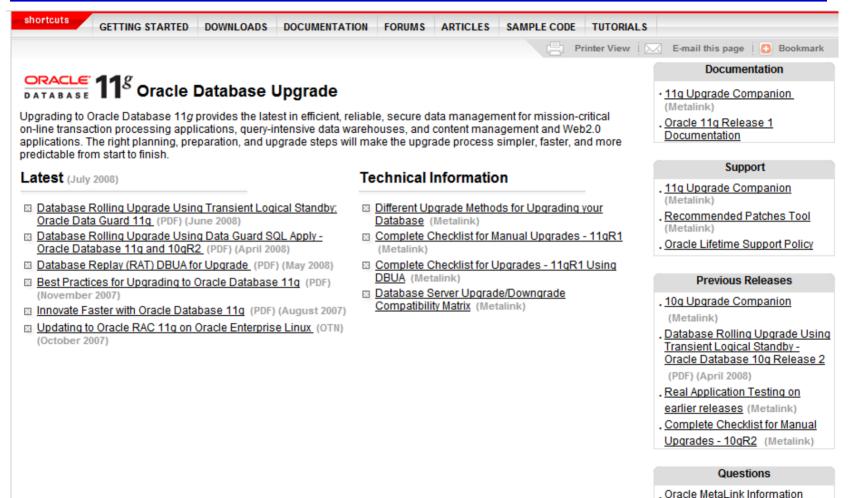

#### **OTN Upgrade Forum**

http://forums.oracle.com/forums/forum.jspa?forumID=583&start=0

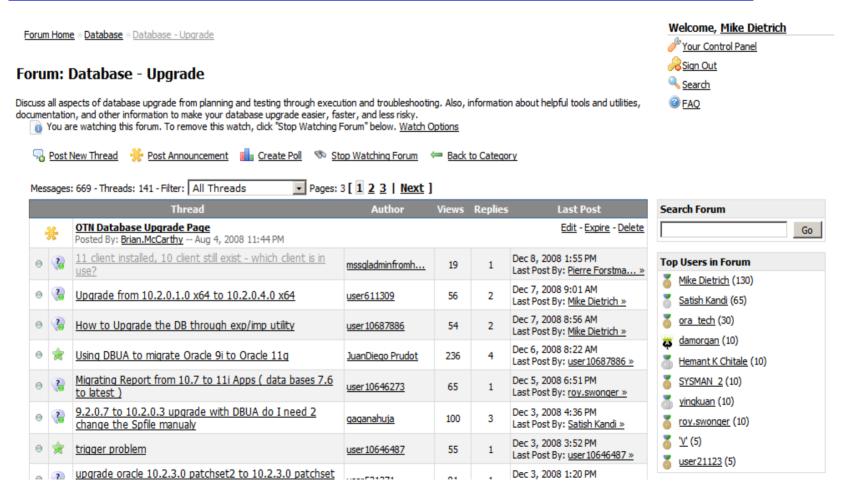

#### Latest Patchset 11.1.0.7.0

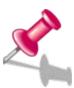

Patch Number <u>6890831</u>

Available for all major platforms

# **Upgrade Information / Alerts**

• Note 738538.1 Known Issues specific to the 11.1.0.7 Patch Set

#### 11.1.0.7 Alerts / Issues

This section lists alerts and important issues relevant to 11.1.0.7.

#### General Alerts / Issues

| Note:756435.1*  | Block change tracking on physical standby can cause incorrect backups |
|-----------------|-----------------------------------------------------------------------|
| Note:731599.1P* | Linux: Random node reboots in RAC induced by OCSSD                    |

#### **Upgrade Issues**

```
Note:742647.1* ASM rolling upgrade to 11.1.0.7 fails in RAC environments
```

#### Issues introduced in 11.1.0.7

This section lists bugs **introduced** in 11.1.0.7 (if any). Such issues may be either serious or trivial but the aim is to list them all to help customers assess the risk of applying the Patch Set on top of 11.1.0.6

| 7272646 <b>P</b> | Linux-x86_64: ORA-27103 on startup when MEMORY_TARGET > 3g |
|------------------|------------------------------------------------------------|
| 7213937          | Various OERI using Resource Manager                        |
| 7211965          | Different default cost for BETWEEN                         |
| 7113299          | Dump [kkslmtl] with fix for bug 6163785                    |

# **Real World Experience**

- White Paper available on OTN
  - http://www.oracle.com/technology/products/database/oracle11g/upgrade/ presentations/9i\_to\_11g\_real\_world\_customer\_experience.pdf

Upgrading from Oracle 9i to Oracle Database 11g: A Real World Customer Experience

An Oracle White Paper
October 2008

#### **Guidelines**

- Never ever change too many system components at once!
- Document all changes detailed and clearly into a change log!
- Always (!!!) use real world data for testing!
- Don't underestimate the test efforts. Reserve enough time and resources for testing.
- ALWAYS collect as much performance data BEFORE the upgrade will be started!!
- Create a fallback strategy!
- PLEASE test your fallback strategy does it really work??
- Please remember:
   Upgrade has never been easier but you still have to test!!!

#### **Agenda**

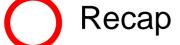

Challenges & Best Practices

AWR & STATSPACK

SQL Plan Management

Real Application Testing

Q&A

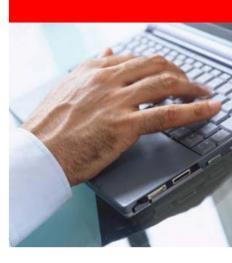

# ORACLE®